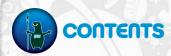

- 1 STARTING THE GAME
- 2 EXPAND YOUR CREATURE CREATIVITY!
- 3 PERFORMANCE TIPS
- 4 TECHNICAL SUPPORT
- 5 LIMITED 90-DAY WARRANTY

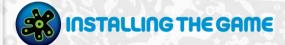

**NOTE:** Before installing  $Spore^{TM}$  Creepy & Cute Parts Pack, you must have either <math>Spore or the full version of Spore Creature Creator installed.

**NOTE:** For system requirements, see

http://www.spore.com/systemrequirements.html.

#### To install on a PC (disc users):

Insert the disc into your disc drive and follow the on-screen instructions.

#### To install on a PC (EA Store users):

**NOTE:** If you'd like more information about purchasing direct downloads from EA, visit www.eastore.ea.com and click MORE ABOUT DIRECT DOWNLOADS.

Once the game has been downloaded by EA Download Manager, click the install icon that appears and follow the on-screen instructions.

#### To install on a Macintosh:

- Insert the game disc into your DVD-ROM drive. A DVD icon representing the game disc appears on your desktop. Double-click the icon to open the game's launcher.
- 2. Select the game's installer icon at the bottom of the launcher to prompt the installation menu.
- 3. Follow the on-screen instructions to complete the installation.

# To install on a PC or Macintosh (third party online users):

Please contact the digital retailer through whom you purchased this game for instructions on how to install the game or how to download and reinstall another copy.

**NOTE:** To take full advantage of your *Spore* experience, make sure you have the latest patches and updates for *Spore* installed.

This product has been rated by the Entertainment Software Rating Board. For information about the ESRB rating please visit www.esrb.org.

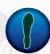

# STARTING THE GAME

**NOTE:** There is no separate launch icon for *Spore Creepy & Cute Parts Pack.* Instead, launch either *Spore or Spore Creature Creator*, then click the creepy and cute button that appears in the editors to access the Parts Pack content. To see the new creepy and cute animations and backgrounds in Test Drive mode, scroll down using the argu arrows.

#### To start the game:

#### For PC:

Games on Windows Vista<sup>™</sup> are located in the **Start > Games** menu and on earlier versions of Windows<sup>™</sup> in the **Start > Programs** (or **All Programs**) menu. (EA Store users must have the EA Download Manager running.)

**NOTE:** Windows Vista users will not see a desktop shortcut after installing *Spore* or *Spore Creature Creator*. In Windows Vista Classic Start menu style, games are located in the **Start > Programs > Games > Games Explorer** menu.

#### For Macintosh:

Open a Finder window, select 'Applications,' and double-click the game's icon.

TO ACCESS ONLINE FEATURES, YOU MUST REGISTER ONLINE WITH THE ENCLOSED SERIAL CODE. ONLY ONE REGISTRATION AVAILABLE PER GAME. INTERNET CONNECTION REQUIRED. ACCEPTANCE OF END USER LICENSE AGREEMENT REQUIRED TO PLAY. EA ONLINE TERMS & CONDITIONS AND FEATURE UPDATES CAN BE FOUND AT WWW.EA.COM. YOU MUST BE 13+ TO REGISTER ONLINE. EA MAY RETIRE ONLINE FEATURES AFTER 30 DAYS NOTICE POSTED ON WWW.EA.COM.

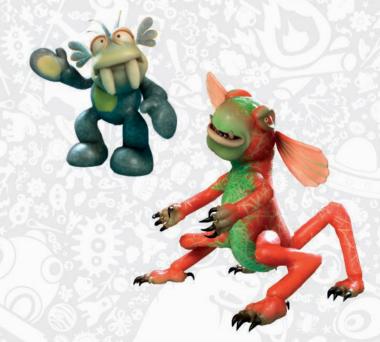

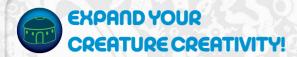

Welcome to *Spore Creepy & Cute Parts Pack*. With more than 100 new cute and creepy items at your disposal, you have even more power and flexibility to build the perfect creature. Create a grotesque creature with villainous mouths, tuberous eyes, and thorned plates, or go cuddly with big, batting eyelashes, cute paws, and adorable details. You can mix and match 60 new parts in all for truly unique looks. Then apply one of 48 new paint styles, and bring it all to life with 24 new animations. And don't forget to publish your new cute and creepy creatures to share them with the world!

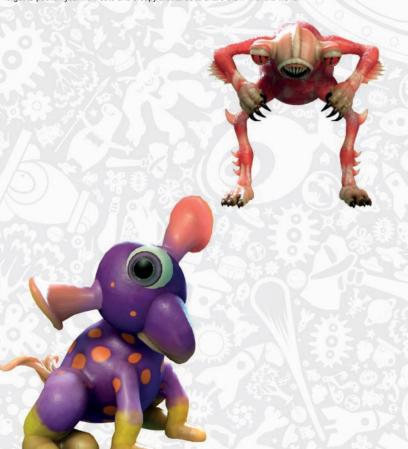

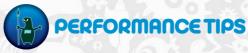

# MACINTOSH SOFTWARE UPDATE

An outdated version of your MacOS X system software may lead to issues with game performance. To be sure that you have the latest version of MacOS X, choose 'Software Update...' from the Apple menu and follow the directions to update your system software.

# PROBLEMS RUNNING THE GAME

- Make sure you meet the minimum system requirements for this game and that you have the latest drivers for your video card and sound card installed:
   For NVIDIA video cards, visit www.nvidia.com to locate and download them.
   For ATI video cards, visit www ati amd com to locate and download them.
- If you are running the disc version of this game, try reinstalling DirectX from the disc. This is typically
  found in the DirectX folder on the root of the disc. If you have Internet access, you can visit
  www.microsoft.com to download the latest version of DirectX.

# GENERAL TROUBLESHOOTING TIPS

- If you have the disc version of this game and the AutoPlay screen does not automatically appear for installation/playing, right-click the disc drive icon found in My Computer and select AutoPlay.
- If the game is running slowly, try reducing the quality of some of the video and sound settings from the game's options menu. Reducing the screen resolution can often improve performance.
- For optimum performance when playing, you may like to disable other background tasks (except the EADM application, if applicable) running in Windows.

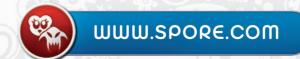

# TECHNICAL SUPPORT

If you have trouble with this game, EA Technical Support can help.

The EA Help file provides solutions and answers to the most common difficulties and questions about how to properly use this product.

## To access the EA Help file (with the game already installed):

Click the Technical Support link in the game's directory located in the Start > Programs (or All Programs) menu.

## To access the EA Help file (without the game already installed):

- 1. Insert the game disc into your DVD-ROM drive.
- 2. Double-click the My Computer icon on the Desktop. (For Windows XP, you may need to click the Start button and then click the My Computer icon)
- 3. Right-click the DVD-ROM drive that has the game disc and then select OPEN.
- 4. Open the Support > EA Help > Electronic\_Arts\_Technical\_Support.htm file in North America or Support > European Help Files > Electronic Arts Technical Support.htm in Europe.

#### To access the EA Help file on a Macintosh:

- 1. Insert the game disc into your DVD-ROM drive.
- 2. Click the Finder icon in the Dock.
- 3. Open a new Finder window by choosing 'New Finder Window' from the File menu.
- 4. Click the game disc icon in the Finder window.
- 5. Open the Support > Electronic Arts Technical Support.html file

If you are still experiencing difficulty after utilizing the information in the EA Help file you can contact EA Technical Support.

#### EATECHNICAL SUPPORT ON THE INTERNET

If you have Internet access, be sure to check our EA Technical Support website at:

## http://support.ea.com

Here you will find a wealth of information on DirectX, game controllers, modems, and networks, as well as information on regular system maintenance and performance. Our website contains up-to-date information on the most common difficulties, game-specific help, and frequently asked questions (FAQs). This is the same information our support technicians use to troubleshoot your performance issues. We keep the support website updated on a daily basis, so please check here first for no-wait solutions.

## TECHNICAL SUPPORT CONTACT INFO

If you need to talk to someone immediately, call our Technical Support team (Monday through Friday 8 AM - 5 PM PST):

Telephone: US 1 (650) 628-1001.

**NOTE:** No hints or codes are available from Technical Support.

Website: http://support.ea.com

Mailing Address: EA Technical Support 9001 N I-35 Suite 110 Austin, TX 78753

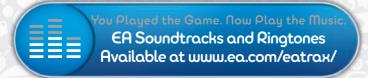

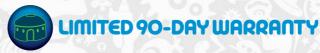

#### Electronic Arts Limited Warrantu

Electronic Arts warrants to the original purchaser of this product that the recording medium on which the software program(s) are recorded (the "Recording Medium") and the documentation that is included with this product (the "Manual") are free from defects in materials and workmanship for a period of 90 days from the date of purchase. If the Recording Medium or the Manual is found to be defective within 90 days from the date of purchase. Electronic Arts agrees to replace the Recording Medium or Manual free of charge upon receipt of the Recording Medium or Manual at its service center, postage paid, with proof of purchase. This warranty is limited to the Recording Medium or Manual at the service center, postage paid, with proof of purchase. This warranty is limited to the Recording Medium containing the solithware program and the Manual that were originally provided by Electronic Arts. This warranty shall not be applicable and shall be viold if, in the judgment of Electronic Arts, the defects has seen through abuse, mistreatment or neglect.

This limited warranty is in lieu of all other warranties, whether oral or written, express or implied, including any warranty of merchantability or fitness for a particular Ints limited warranty is in leu of all other varranties, whether oran or writer, lexit express of implied, including any variant por directionation of any nature shall be binding or or obligate Electronic Arts. If any such warranties are incapable of exclusion, then such warranties are incapable of exclusion, then such warranties are incapable of exclusion, then such warranties are incapable of exclusion, then such warranties are incapable of exclusion, then such warranties are incapable of exclusion, then such warranties are incapable of exclusion, then such warranties are incapable of exclusion, then such warranties are incapable of exclusion, then such warranties are incapable of exclusions of the scleen of exclusion of the scleen of exclusions of the scleen of exclusions of the scleen of the scleen above limitations and/or exclusion of liability may not apply to you. In such jurisdictions, the Electronic Arts' liability shall be limited to the fullest extent permitted by law. This warranty dives you specific rights. You may also have other rights that vary from state to state.

#### RETURNS WITHIN THE 90-DAY WARRANTY PERIOD

Please return the product along with (1) a copy of the original sales receipt showing the date of purchase, (2) a brief description of the difficulty you are experiencing, and (3) your name, address and phone number to the address below and Electronic Arts will mail a replacement Recording Medium and/or Manual to you. If the product was damaged through misuse or accident, this 90-day warranty is rendered void and you will need to follow the instructions for returns after the 90-day warranty period. We strongly recommend that you send your products using a traceable delivery method. Electronic Arts is not responsible for products not in its possession.

#### **EA Warranty Information**

If the defect in the Recording Medium or Manual resulted from abuse, mistreatment or neglect, or if the Recording Medium or Manual is found to be defective after 90 days from the date of purchase, choose one of the following options to receive our replacement instructions:

Automated Warranty Information: You can contact our automated phone system 24 hours a day for any and all warranty questions:

US 1 (650) 628-1001

#### **EA Warranty Mailing Address**

Electronic Arts Customer Warranty 9001 N I-35 Suite 110

© 2008 Electronic Arts Inc. EA, the EA logo, Maxis and SPORE are trademarks or registered trademarks of Electronic Arts Inc. in the U.S. and/or other countries. All Rights Reserved. RenderWare is a trademark or registered trademark of Criterion Software Ltd. Portions of this software are Copyright 1998-2008 Criterion Software Ltd. and its Licensors. All other trademarks are the property of their respective owners.

This product includes software developed by the OpenSSL Project for use in the OpenSSL Toolkit (http://www.openssl.org/). This product also contains software written by Eric Young (eay@cryptsoft.com). See the SPORE OpenSSL License file for applicable copyright notices, terms and conditions of use, and disclaimers

## Macintosh Conversion by TransGaming Inc

This game uses Cider™ Technology from TransGaming Inc. Cider™ is Copyright © 2000-2008 TransGaming Inc.

Cider C/C++ runtime components (msvcrt.dll, msvcr71.dll, msvcp71.dll, msvcr80.dll, and msvcp80) include portions of Visual C++ 6.0 runtime components and portions of Dinkum Compleat C/C++ Libraries. Visual C++ 6.0 runtime components are Copyright © 1999 Microsoft Corp. Dinkumware components are Copyright © 1989-2006

Cider MFC & ATL components (MFC42.dll), MFC71.dll) include the Visual C++ 6.0 MFC & ATL components. Visual C++ 6.0 MFC & ATL components are Copyright ©

Cider includes libpng, Copyright @ 1995-2004 the libpng project authors (see http://www.libpng.org/pub/png/src/libpng-LICENSE.txt for a complete list).

This software is based in part on the work of the Independent JPEG Group. Cider includes libjpeg, copyright © 1991-1998, Thomas G. Lane Cider uses NVIDIA's Ca Toolkit, Copyright @ 2002-2008, NVIDIA Corporation.

Cider includes dmalloc, Copyright @ 2001-2006 Wolfram Gloger

Cider includes CSRI malloc, Copyright @ 1988, 1989, 1993 University of Toronto.

Cider includes SDL, Copyright @ 2001-2007 the SDL project authors (see http://libsdl.org/credits.php for a complete list).

Cider includes The Better String Library (bstring) Copyright @ 2002-2006 Paul Hsieh.

Portions of this software are Copyright @ 2006, Industrial Light & Magic, a division of Lucasfilm Entertainment Company Ltd. Portions contributed and copyright held by others as indicated. All rights reserved

iniParser Portions Copyright @ 2000 by Nicolas Devillard.

Portions of this software are copyright @ 1996-2000 The FreeType Project (www.freetype.org). All rights reserved.

Portions of this software are copyright © 2006 Simon Brown and contributors of the Squish project (http://sjbrown.co.uk/?code=squish). All rights reserved

The Cider libquartz.dylib component includes portions of ffmpeg, Copyright @ 2000-2006 Fabrice Bellard, et al. Portions of Cider are Copyright © 2002-2006 the ReWind project authors (see http://cvs.transgaming.org/cgi-bin/viewcvs.cgi/rewind/AUTHORS?root=rewind for a

Portions of Cider are Copyright @ 1993-2008 the Wine project authors (see http://source.winehq.org/source/AUTHORS for a complete list).

Cider and related components are distributed under the terms of the Cider Technology License and other licenses, including the GNU LGPL. License details are available in the End User License agreement file on your disc. Source code to LGPL licensed components is available through: http://transgaming.org/cvs/